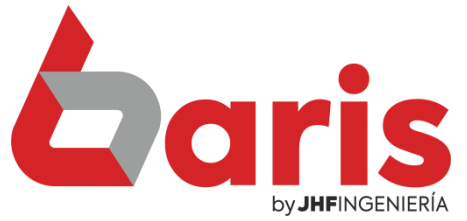

# Como imprimir facturación integrada resumida

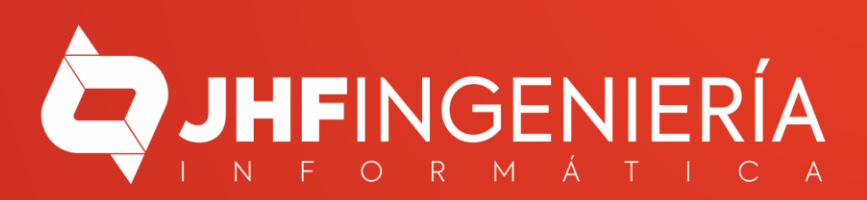

**COMO IMPRIMIR FACTURACIÓN INTEGRADA RESUMIDA**

## Ingrese en la opción {Movimientos/ Facturación integrada Resumida}

1

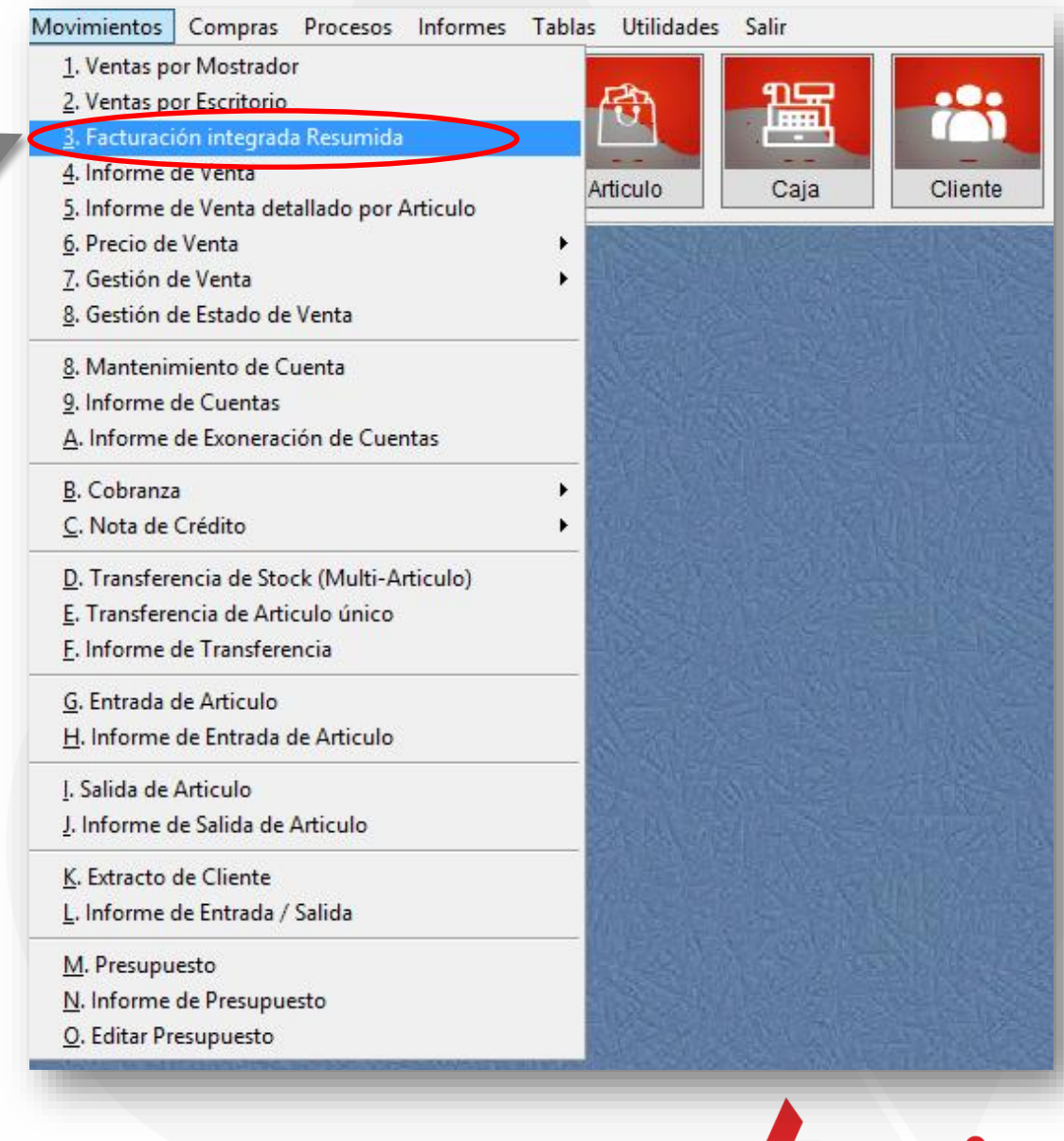

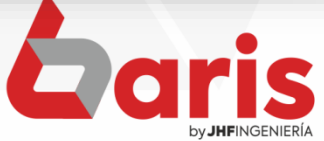

## Posiciónese sobre el registro

 $\overline{\mathbf{2}}$ 

**COMO IMPRIMIR FACTURACIÓN INTEGRADA RESUMIDA** 

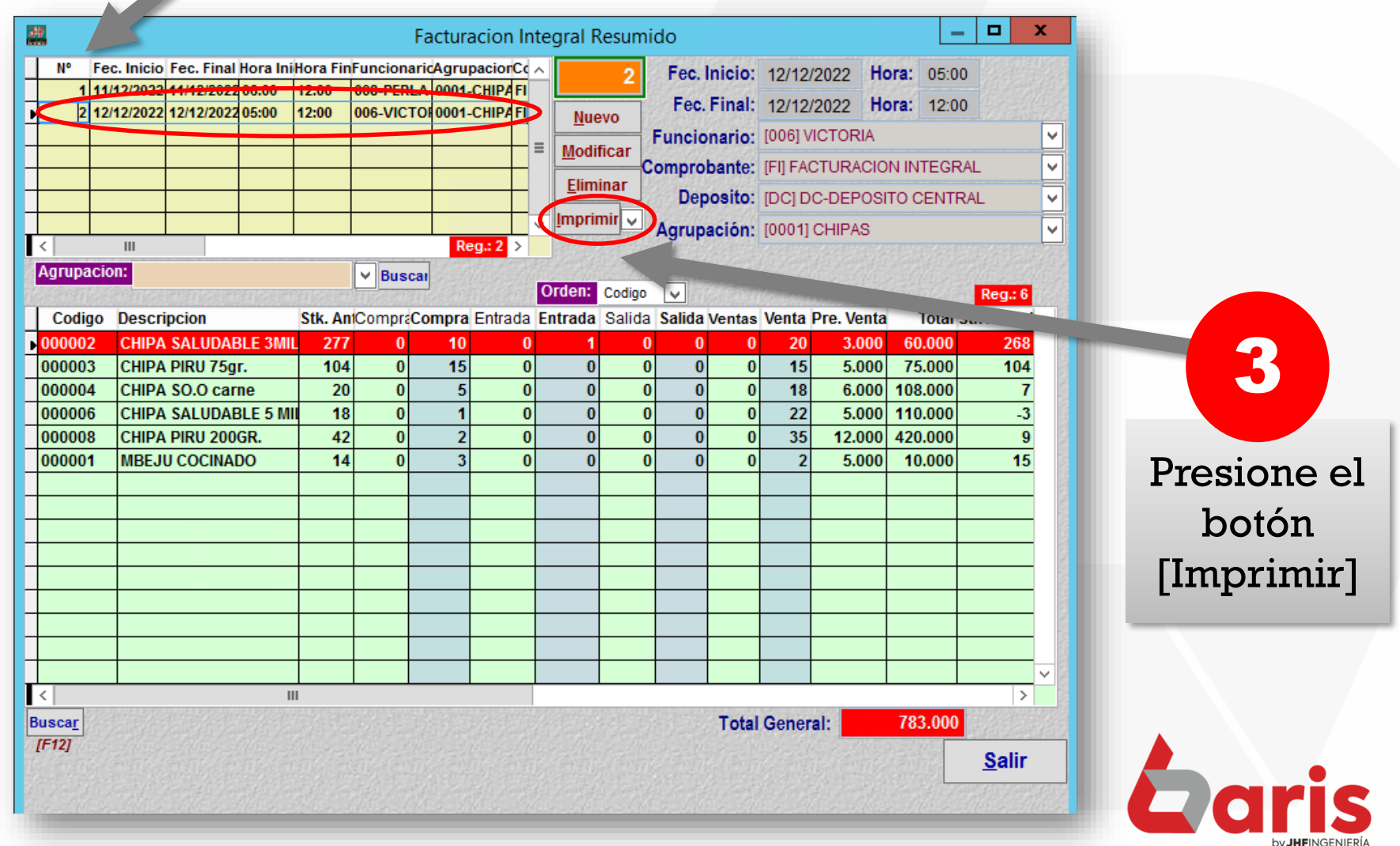

**COMO IMPRIMIR FACTURACIÓN INTEGRADA RESUMIDA** 

### **Facturacion Integral Resumido**

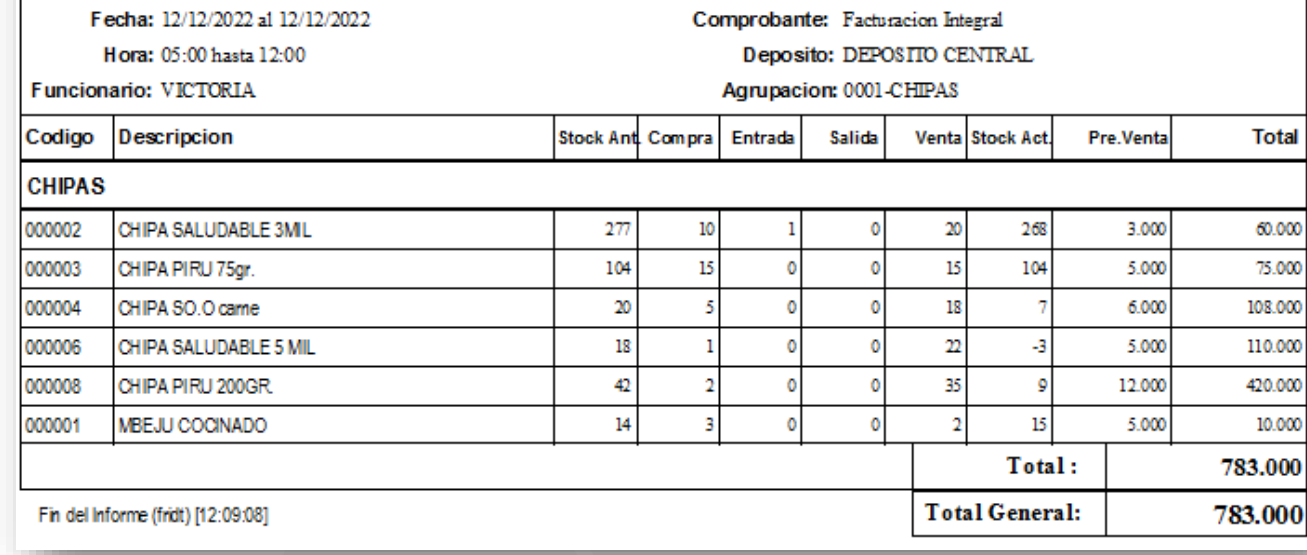

Nro.  $2$ 

#### **Facturacion Integral Resumido**

Fecha: 12/12/2022 at 12/12/2022

Hora: 05:00 hasta 12:00

Funcionario: VICTORIA

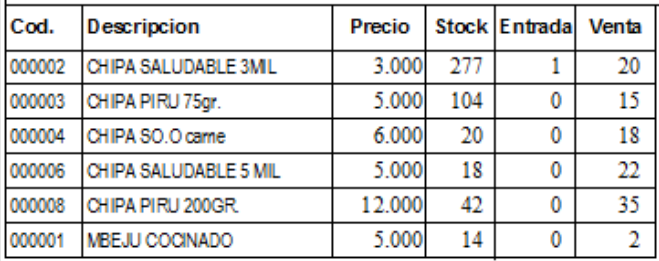

Comprobante: Facturacion Integral

Deposito: DEPOSITO CENTRAL

Agrupacion: 0001-CHIPAS

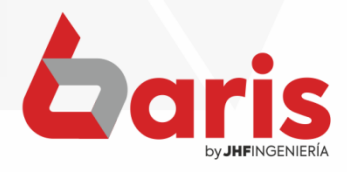

☎ +595 61 571 050 **①+595 983 618 040 Q** +595 981 223 020 www.jhf.com.py ihfpy@hotmail.com **Ad** @jhfingenieria

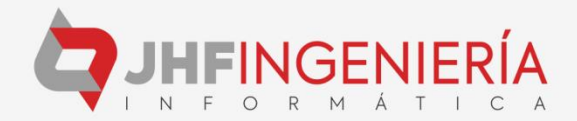